### Navigating Compliance in a CoreOS World

Paul Querna | @pquerna CTO, ScaleFT

May 10, 2016

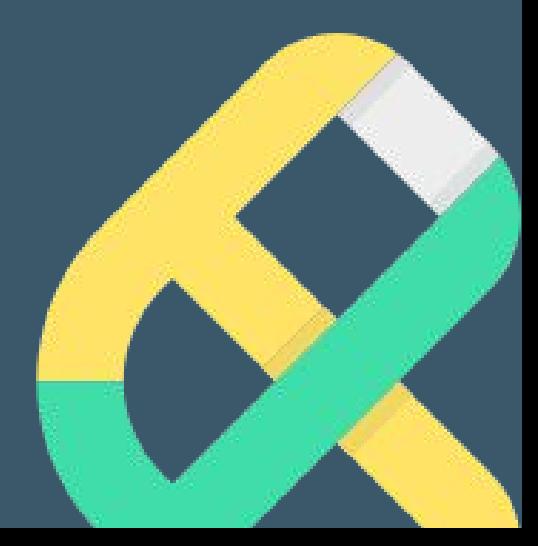

# **Calet**

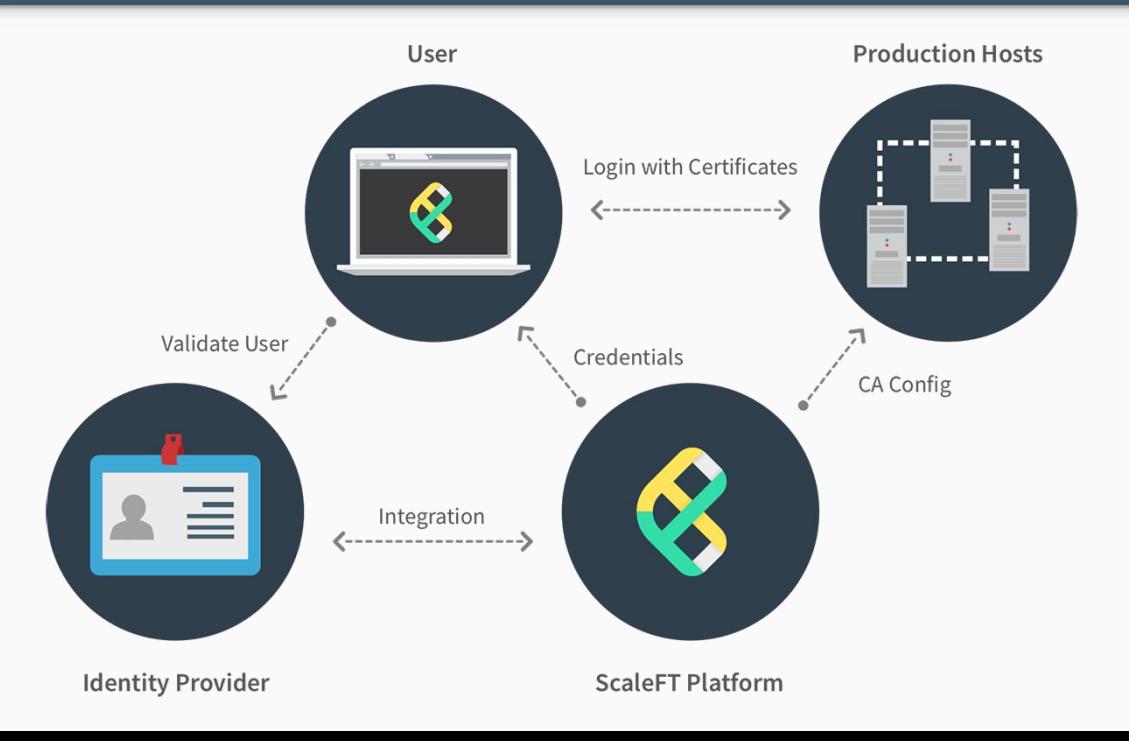

### calet Y

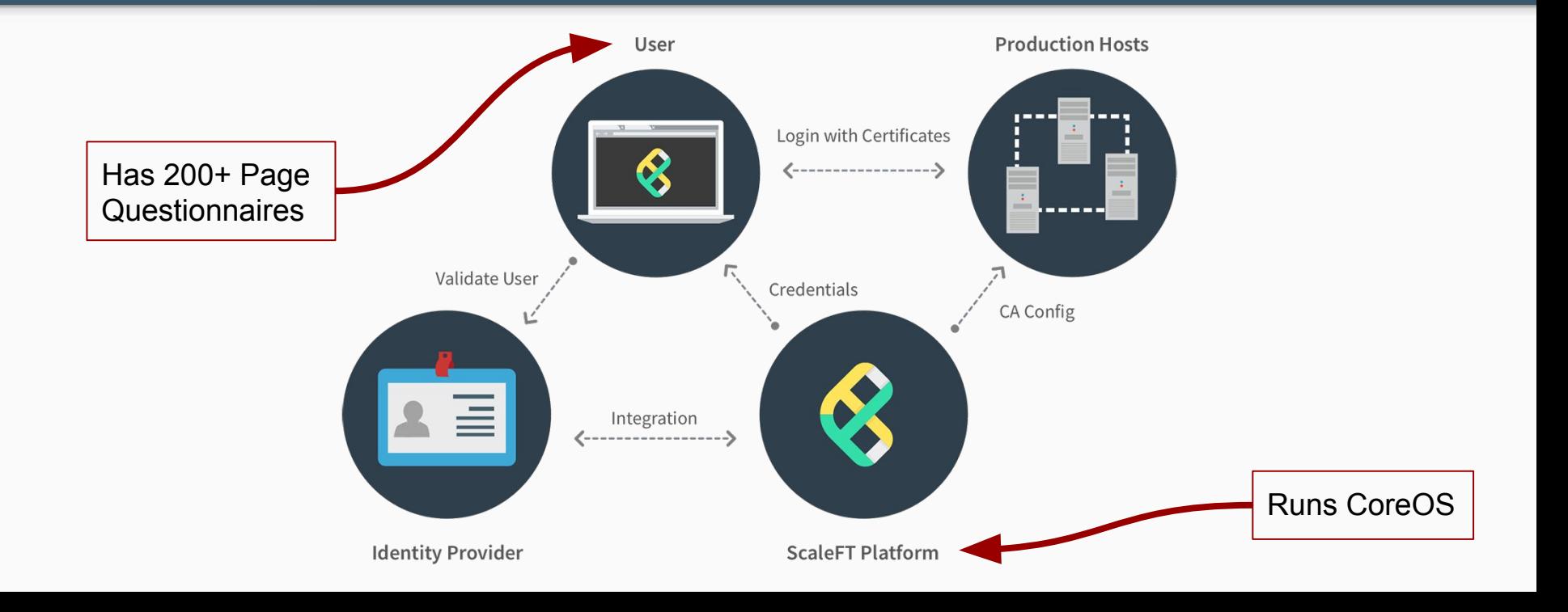

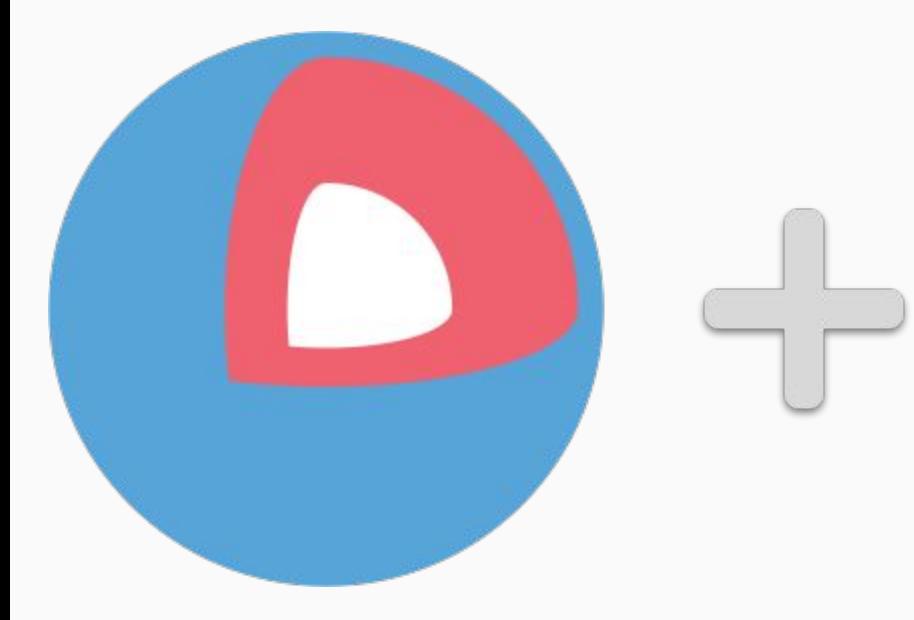

### **COMPLIANCE**

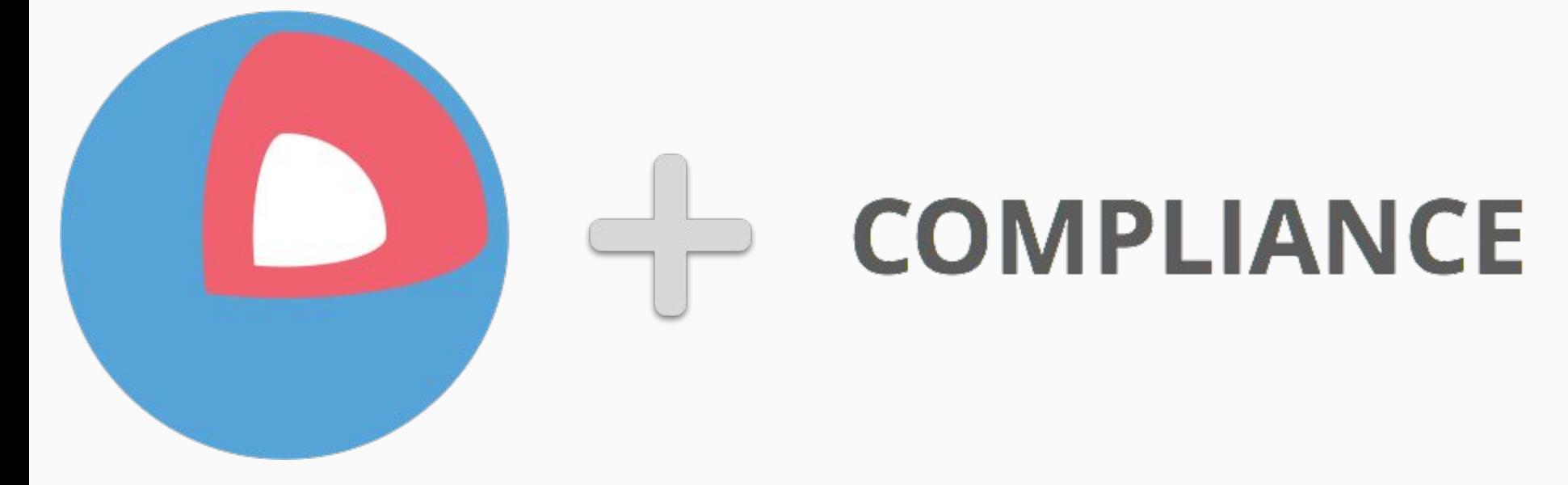

#### Fun! New! Not Fun! 01d!

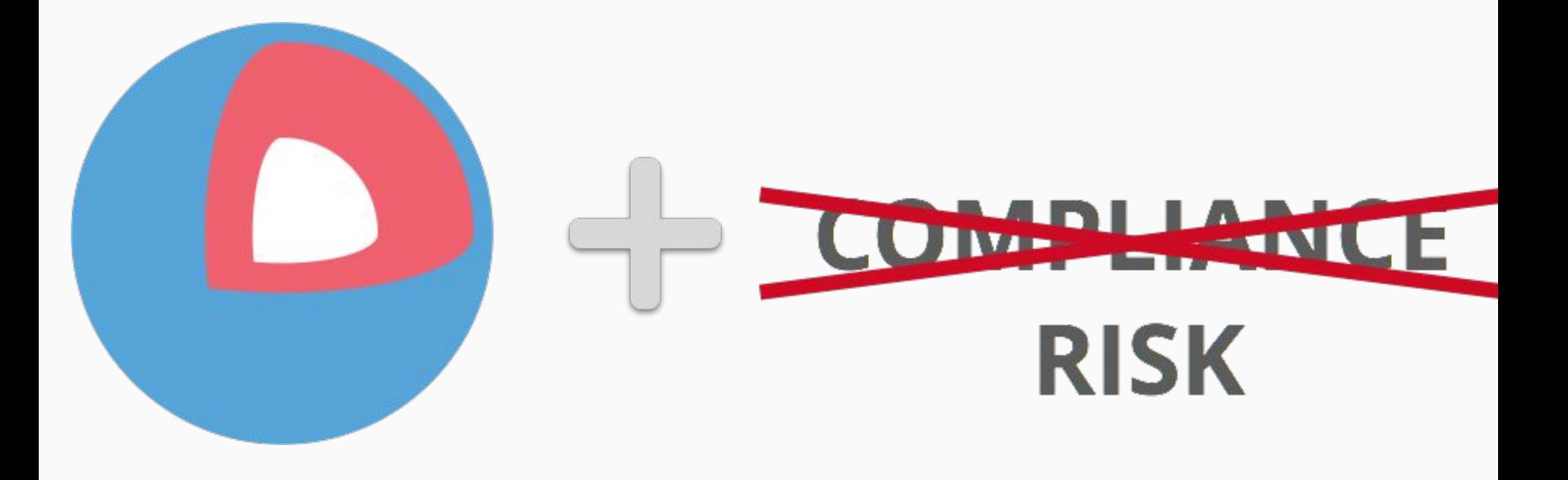

#### Many Standards for Many Purposes

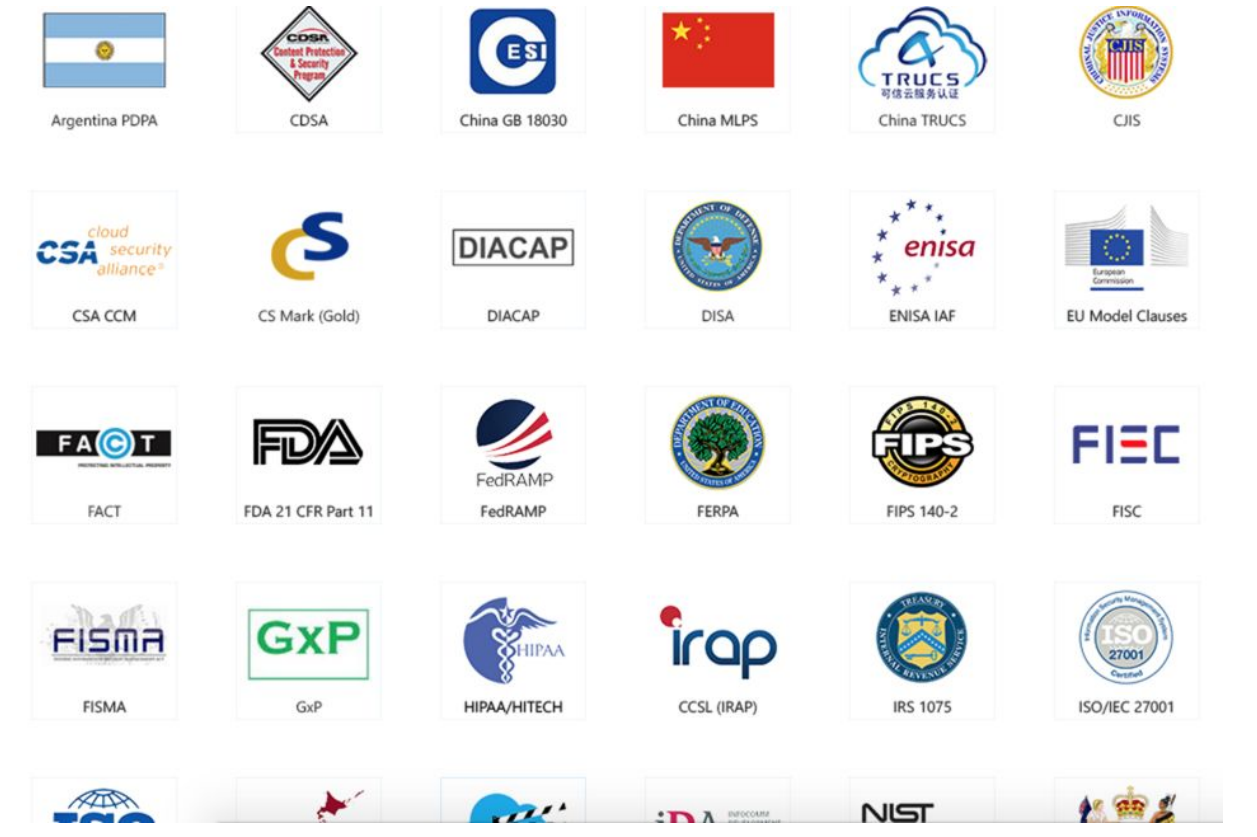

https://www.microsoft.com/en-us/trustcenter/Compliance

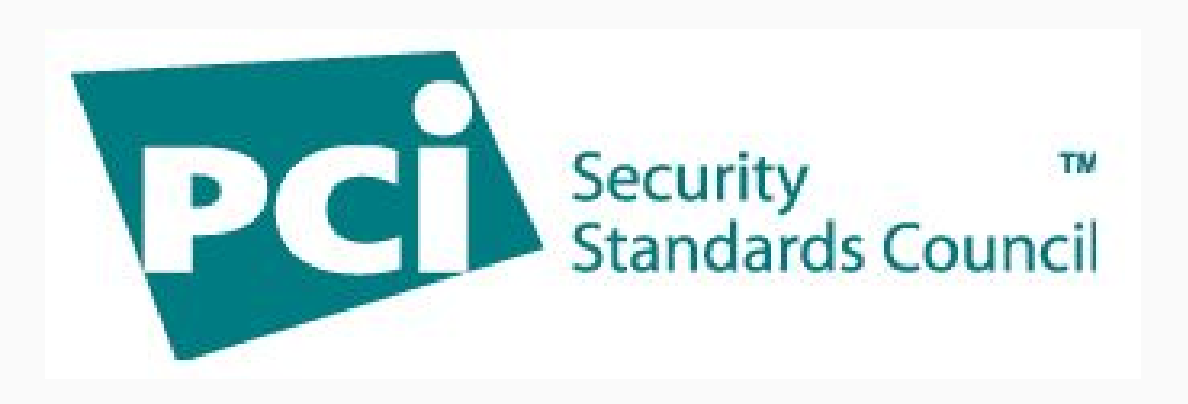

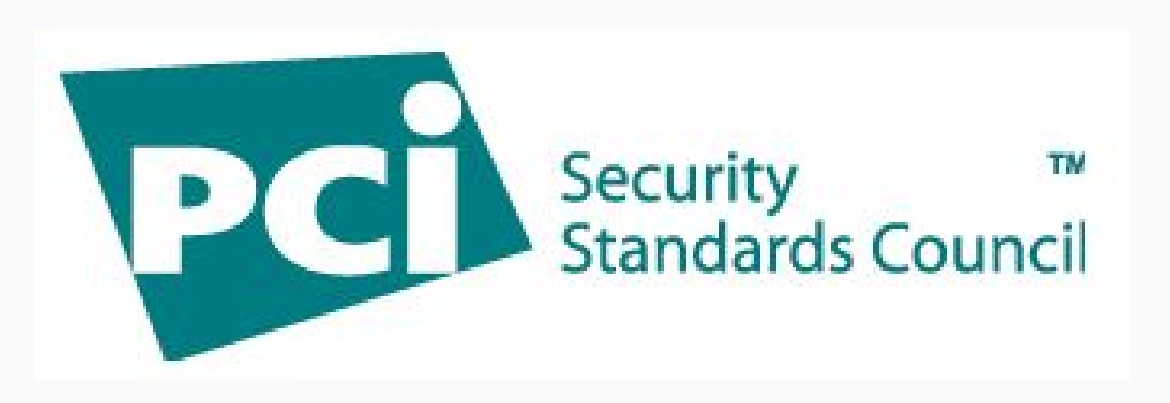

- Controls (*think: things to reduce risk*):
	- Policies / documentation
	- **○ Technical**

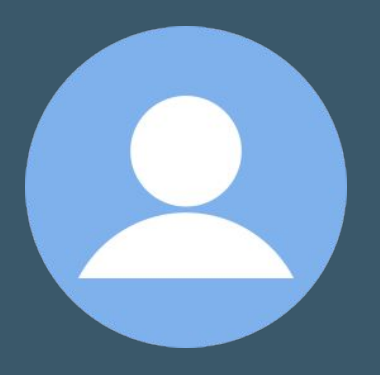

### User Management on CoreOS

#### User Management Controls

- Unique User IDs
- Role based Permissions
- Lifecycle Management

#### **First Strategy**

1. Put everything into cloud-config

#cloud-config

users:

- name: paul.querna shell: /bin/bash groups:
	- sudo
	- docker

sudo:

```
 - ALL=(ALL) NOPASSWD:ALL
```
ssh-authorized-keys: [ssh-rsa AAAAB….

```
 pquerna@GraphiteModerated.local]
```
### "cloud-init... there are a number of hurdles..."

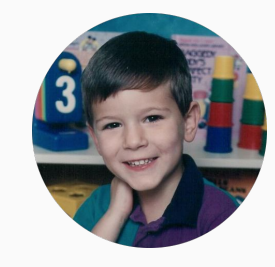

Alex Crawford 2015 CoreOS Fest

#### **Hurdles**

- Go code to generate YAML
	- Users, fetching keys from git
	- Inline script rendering
	- systemd unit files
- Reboots
	- Deleted user, comes back!
- Changes
	- Lifecycle of configurations (including users) != lifecycle of servers

#### Attempt Two

- 1. Put "bootstrap" script in cloud-config *(from zero today, try Ignition?)*
- 2. Use Ansible for post-boot management

#### Bootstrap

#cloud-config

```
write files:
- path: /opt/bin/bootstrap-cc.sh
   permissions: "0755"
   owner: root
   content: |-
     #!/bin/bash
     ...
coreos:
   units:
   - name: bootstrap-cc.service
     command: start
     content: |
       [Unit]
       Description=bootstrap runcmd
       [Service]
       Type=oneshot
       RemainAfterExit=yes
       ExecStart=/opt/bin/bootstrap-cc.sh
```
#### Ansible on CoreOS Linux

- Python.... Is not in the base system.
	- PyPy portable: github.com/squeaky-pl/portable-pypy
	- ln -s bin/pypy /opt/bin/python
	- Tell ansible where python is: [coreos:vars]
		- ansible\_python\_interpreter="/opt/bin/python"
- Ansible basically\* works!
	- Shell, Users, File
- Future: rkt fly?

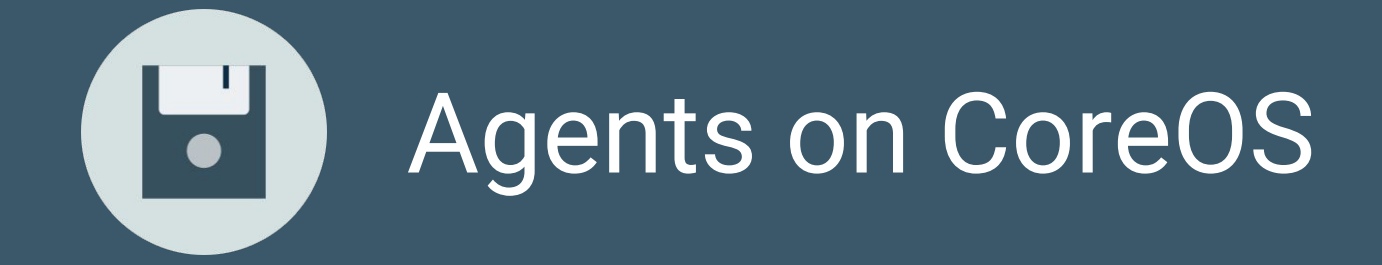

#### First Strategy

- 1. Docker in systemd example and the Namespaces
	-
	- Mounting the universe
	- Systemd integration (lack of)

#### Outside of containers

- 1. Ansible: untar into /opt
- 2. Ansible: creates systemd unit file

● Great for Go & self contained things

#### Round 3: rkt (fly)

- Tried 12 months ago for all uses: Pain
- Tried 60 days ago w/ fly stage1: Yay!

#### acbuild: pretty easy?

# Start the build with an empty ACI acbuild --debug begin

# Name the ACI acbuild --debug set-name scaleft.com/sftd

```
# Copy the app to the ACI
acbuild --debug copy "${INPUT_SFTD}" /scaleft/bin/sftd
```

```
# Set correct file permissions and owner
chmod 0755 .acbuild/currentaci/rootfs/scaleft/bin/sftd
chown 0:0 .acbuild/currentaci/rootfs/scaleft/bin/sftd
```

```
# Run sftd
acbuild --debug set-exec -- /scaleft/bin/sftd
for m in ${MOUNT_DIRS}; do
     acbuild mount add "${m}" "/${m}"
```
done

```
acbuild --debug write --overwrite "${OUTPUT_FILE}"
```
#### User Management: Via Agent

- Dogfooding our own Agent
- ScaleFT Server Daemon manages users
- Runs via rkt fly and a systemd unit
- www.scaleft.com/docs/sftd-coreos

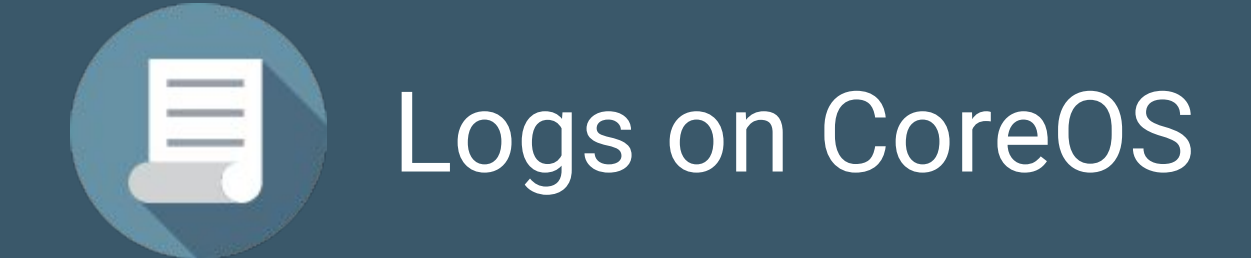

#### Log Controls

- User identification (see User Management)
- Action
- Timestamp
- Prevent modification
- Ship to central server

#### Log Management

- systemd-journald: yay
- This is mostly about journal vs classic syslog
- More systemd journal integrations happening every day

#### **First Strategy**

- 1. journalctl -o json
- 2. shell script to upload to s3

#### Round 2: In progress

- journalbeat in rkt fly:
	- Pulls from journal using CGO bindings
	- Cursor integration
	- github.com/mheese/journalbeat
- ACI build:
	- github.com/authclub/journalbeat-aci

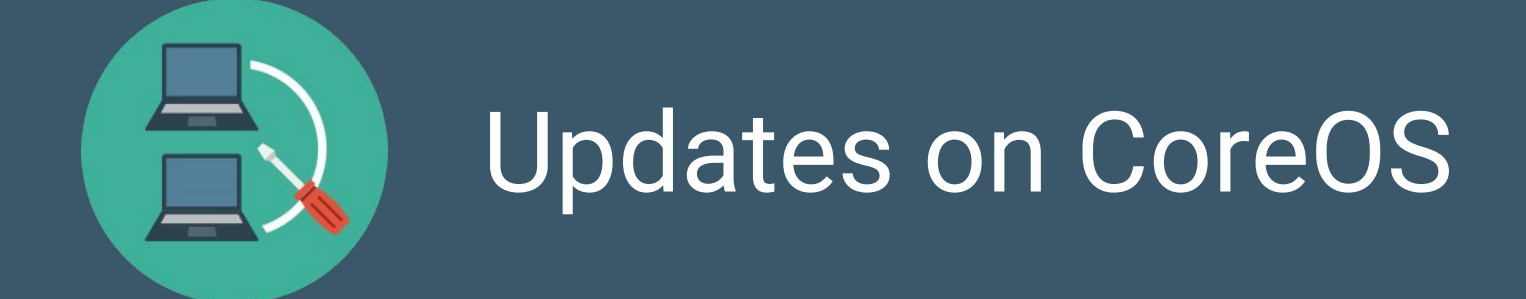

#### Updates Controls

- Change control / documented approval procedures
- If Anti-virus, auto-updates: +1
- If not: Anti-virus: ?

#### Auto Updates

Here's how you turn off CoreOS Linux's original feature:

echo REBOOT STRATEGY=off | sudo tee -a /etc/coreos/update.conf

See also:

```
update engine client -status
```

```
update_engine_client -update
```
CoreUpdate by CoreOS

#### paul.querna.org/slides

#### @pquerna paul@scaleft.com

## Thanks!

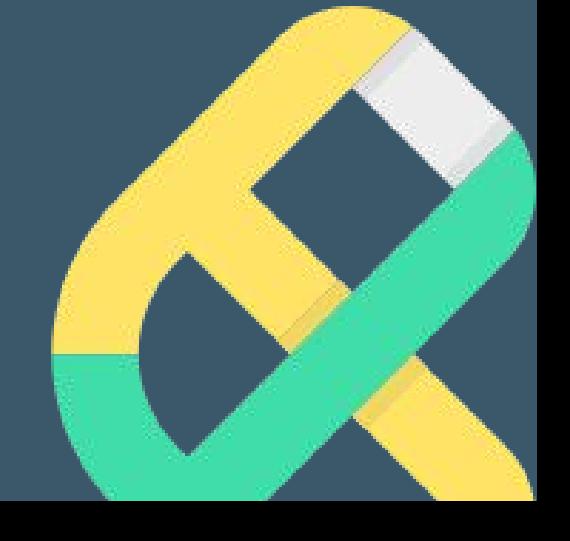